<span id="page-0-2"></span>获取最新版本

[1.描述](#page-0-0) [2.获取最新版本](#page-0-1)

<span id="page-0-0"></span>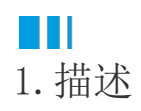

编辑工程并将变更提交后,其他用户就可以将其签出继续进行编辑。但需要获取最新版本的工程才能将其签出。 本节介绍获取最新版本的工程。

<span id="page-0-1"></span>a Ti 2.获取最新版本

当用户修改并签入变更后,其他用户再去编辑同一模块时,活字格会提示您获取最新版本工程后才能签出。

图1 获取最新版本工程

活字格  $\Sigma$ 订单列表 已经被别人修改了,请先获取最新版本工程后再签出。 是否立即获取最新版本工程? 是(Y) 否(N)

单击"是"后,就会自动获取最新版本工程,工程为最新后,用户才能签出并进行编辑。

您也可以手动去获取最新版本的工程文件。

在功能区菜单栏中选择"高级->获取最新版本",单击下拉按钮可选择获取最新版本或强制同步为最新版本。

- 获取最新版本:获取最新版本的工程文件,包括所有用户已提交的修改。
- 强制同步为最新版本: 获取最新版本,并且所有本地未提交的更改将被撤销。

```
图2  获取最新版本
```
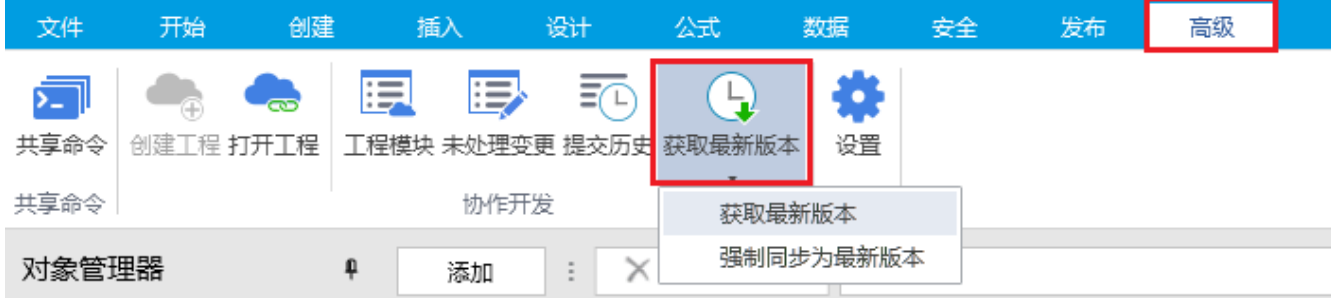

[回到顶部](#page-0-2)